# ワークステーションにおける地震活動解析ソフトの開発

鶴 岡 弘\*

Development of Seismicity Analysis Software on Workstation

# Hiroshi TSURUOKA\*

#### Abstract

A software which analyzes earthquake activity was newly developed on workstations, and was implemented on the following platforms : SP ARCstaion, SunOS 4.1. x and Solaris2. x. The FORTRAN language was used for the development of the main part of this software, but C language is used for the display of graphics. X window was adopted in the window system.

This software offers us the improvement in the works of retrieval, display, analysis and output of the earthquake catalogs. It is expected to contribute to the study of seismology, especially in research of seismicity.

Key words : earthquake catalog, seismicity, workstation, software,  $X$  window

## はじめに

インターネットに代表される広域ネットワークの整備, CD-ROM などの電子媒体の普及により、地震カタログを 含む様々なデータが現在電子的に利用可能になってきてい る.例えば,防災科学技術研究所の震源カタログ,ハー バード大学で決定されている CMT データなどを World Wide Web (WWW), anonymous ftpを利用して入手でき る.ただし, これらのデータは数値データ(リスト形式) であり,地震活動を調査するためには, これらを地図に表 示し可視化することが必要である.地図表示のための汎用 ツールである GMT-SYSTEM (Wessel, P. and W.H.F. Smith, 1991) などを用いて表示を行うことは可能である が,表示のためには地震カタログから時間,領域,深さ, マク、、ニチュードなどの条件で分類しデータセットを作成す る前処理が必要である. これらの作業は試行錯誤的に繰り 返されるため,実際問題として効率がよくない. これらの ツールは本来,解析の最終結果を出力するのに適してお り,そのように利用されている.そのため,地震カタログ の検索,表示,解析を統合的に行うソフトの開発が行われ てきた(宮武ほか, 1984;石川ほか, 1985;岡田, 1988;

口, 1993;瀕瀬・吉井, 1994;鶴岡, 1995;横山, 1997). これらのソフトのプラットフォームは大型計算機から, UNIX, PCと多岐にわたっているが,計算機の処理速度が 格段に進歩した最近では, UNIXまたは PC上でソフト開 発を行うのがほとんどである.データをすべて円分の計算 機において使うスタンドアロン型の例が多いが,サーバの みにデータを保存してクライアントからサーバへ検索要求 を出し,ネットワークを通して結果を受け取って表示・解 析を行うクライアン卜/サーバ型のものもある(繊細・吉 井, 1994). クライアント/サーバ型はデータを一元的に管 理できるため,複数のカタログ整備の扱いには有効であ る.今回のソフト開発にはワークステーション (UNIX) 利用し,マウスを用いて地震カタログの検索,表示,解析, 出力の一連の操作がスムースに行えるように開発を行っ た.そのため地震活動解析が直接行えるので,大幅な作業 の簡便化が図られている. ただし、データの持ち方はクラ イアント/サーバ型でなくソフトウェアの開発が簡単なス タンドアロン型の仕組みを採用している.また,ソフト ウェアの開発にあたっては, UNIXマシンに標準で搭載さ れている X ウィンドウシステムを採用し、移植性の高い システムの開発を目指した.特に,集中観測などで決定さ れる独自の地震データについても筒取にシステムに取り組 むことができるように配慮している. 現在、東京大学地震 研究所をはじめ各地震研究機関で利用されている.

<sup>1997</sup>年10月6日受付, 1997年10月28日受理.

草地震予知情報センター, (東ボ大学地震併究所).

<sup>\*</sup> Earthquake Information Center, (Earthquake Research Institute, University of Tokyo).

# システム概要

本ソフトの特徴は以下である.

1) マウスおよびポップアップウインドウを用いた対話 処理

メニュー部分をマウスでクリックすることによって,検<br>,解析,表示,出力が可能である.特に,領域の設定は, 開**発環**J<br>図上に震源表示がされている画面上でマウスを用いて選 ソフトの開発は,<br>可能であるので,直感的な操作が実現されている.また, ● SUN OS 4.1.3,Sol 索,解析,表示,出力が可能である. 特に, 領域の設定は, 地図上に震源表示がされている画面上でマウスを用いて選 択可能であるので,直感的な操作が実現されている.また, 時間やマグニチュードなどの条件設定は,ポップアップ ウインドウを通して変更可能であるため,試行錯誤的な解 析が簡便にできる.

2) 豊富な地震活動表示機能

以下で述べるように,地震活動を見るための基本的な ルーチンがシステムに組み込まれており,利用者は必要な 震源データを作成するだけでよい.

- 震央分布図
- 任意方向の断面図
- $\bullet$  M-T $\boxtimes$
- 時空間分布図
- 深さの時間変化分布図
- 深さのヒストグラム表示
- 地震回数ヒストグラム
- 地震回数積算図
- **●** M 別度数分布図 (b 値の表示)
- **●** メカニズム表示 (P軸, T軸, 震源球表示)
- 震源決定誤差のヒストグラム表示
- 複数領域の地震活動比較
- 地震の時期の色分け表示
- 地震エネルギー分布表示
- **●** b 値分布図, b 値時間変化表示

3) プリンター出力機能

画面に表示された図はポストスクリプトファイル(モノ クロ・カラー)に出力されるため,画面のハードコピーに 比べてクオリティのよいものが得られる。また、ワープロ などに簡単に取り込むことが可能である.

4) 単純な震源データフォーマットの採用

本システムで扱う地震データは,多種多様なカタログを 取り込めるように,フリーフォーマット形式で読み込める データフォーマットとした. また読み込んだデータは、バ イトオーダーの問題をクリアした独自のデータフォーマッ トに変換可能である. このデータはネットワーク透過であ り,高速なデータ読み込みが実現される.

5) 検索条件設定ファイルの保存および読み込み

作業中の検索条件を保存し、読み込む機能を有してい る.この機能により,厳密な地震活動解析を行うことがで きる.

6) 活断層など補助的地図データの表示機能

地震活動を議論する際には、活断層との位置関係が必要 な場合があるが、これらを表示する機能を有している. ま た,データを作成することによって,火山の位置を表示さ せたり,地震の震源域を表示することも可能である.

### 開発環境および動作環境

ソフトの開発は,

- $\bullet$  SUN OS 4.1.3, Solaris 2.5
- Xウィンドウシステム (Openwindows を含む)
- FORTRAN コンパイラ (構造体をサポート)
- $\bullet$  Cコンパイラ

● ポストスクリプトプリンター

の環境において行った. OS が UNIX であり, X ウィンド ウが動作する環境であれば、簡単に移植可能である. 現在 Solaris, HP-UX において動作を確認している.

#### データファイル

本ソフトで使用するファイルは以下の 4ファイルであ る.

1) 土也図データファイル

日本周辺の海岸線および県境は小竹ほか(1975),世界の 海岸線および国境は ISCにより作成されたデータを利用 した. 地図表示の高速化を図るため、石川ほか (1985) ら と同じように、日本周辺においては、 $2^{\circ} \times 2^{\circ}$ , 世界の場合 には、 $10^\circ \times 10^\circ$ のランダムアクセスファイルを作成し、さ らに地図を書く際に必要なブロックのみのデータを読み出 すことができるように各ブロックのインデックスを格納し である.

2) 震源データファイル

る. 本ソフトでは,ある特定のフォーマットの震源データだ けを取り扱う目的で開発していない.そのため,複数の震 源カタログを調査して,共通あるいは必要と考えられる データ要素を扱えるように開発を行った. 表1にそのデー 夕要素を示す. 表1においてデータの型は決めているが, その長さは決めていないことに注意されたい. 厳密には, データの精度とデータ 表現が関連するが,データのハンド りングの容易さを主眼においていることによる. 最も簡単 な震源データは、表2に示すように、1レコードが地震の 発生時間(年月日時分秒),位置(経度,緯度,深さ),マ グニチュードの10 フィールドのデータである. また読み 込んだデータは、独自のフォーマットであるランダムアク セスファイルに変換することができ,この変換されたデー 夕を用いることによって、データサイズの縮小,データ読 み込みの高速化が実現される.通常は,このランダムアク セスファイルを作成してデータベースを構築することにな 3) 検索条件設定ファイル

時間,領域,深さ,マグニチュードなどの検索条件をこ のファイルに記述し,この検索条件に従って震源データ ファイルから計算機のメモリ上に読み込む、データ解析· 表示は,このメモリ上にある震源データに対して行われる ので,高速である.

4) 環境設定ファイル

このファイルを修正することによって、個々の震源を示 すシンボルを深さによって変えたり,マグニチュードに よってシンボルの大きさを変えることができる。また, 色・線の設定なども行う.ファイルが存在しない場合は標 準設定が採用されるように設計されている.

# 利 用 の 実 際

本ソフトの起動画面は図1である. 図1では、メイン ウインドウのみが表示されているが, 際には,メニュー と震央分布を表示するメインウインドウと,解析結果など

表 1. データ要素. データのフォーマットは A0から A3 までの4種類があり、必要なデータ要素が○で示されてい る.

| <b>ELEMENT</b>      | <b>TYPE</b>    | A <sub>0</sub> | A1      | A2      | A3      |
|---------------------|----------------|----------------|---------|---------|---------|
| <b>YEAR</b>         | <b>INTEGER</b> | O              | O       | O       | O       |
| <b>MONTH</b>        | <b>INTEGER</b> | О              | О       | О       | O       |
| DAY                 | <b>INTEGER</b> | O              | O       | O       | O       |
| <b>YEAR</b>         | <b>INTEGER</b> | O              | Ο       | О       | O       |
| <b>MINUTE</b>       | <b>INTEGER</b> | O              | O       | O       | $\circ$ |
| <b>SECOND</b>       | <b>REAL</b>    | Ο              | О       | $\circ$ | $\circ$ |
| SECOND(ERROR)       | REAL           |                | О       |         | $\circ$ |
| <b>LONGITUDE</b>    | <b>REAL</b>    | ∩              | O       | ∩       | $\circ$ |
| LONGITUDE(ERROR)    | <b>REAL</b>    |                | O       |         | $\circ$ |
| LATITUDE            | <b>REAL</b>    | ∩              | O       | ∩       | $\circ$ |
| LATITUDE(ERROR)     | <b>REAL</b>    |                | О       |         | $\circ$ |
| <b>DEPTH</b>        | <b>REAL</b>    | ∩              | $\circ$ | О       | $\circ$ |
| DEPTH(ERROR)        | <b>REAL</b>    |                | $\circ$ |         | $\circ$ |
| <b>MAGNITUDE</b>    | REAL           | ∩              | O       | Ω       | $\circ$ |
| NO OF STATION       | <b>INTEGER</b> |                | O       |         | $\circ$ |
| STRIKE1             | <b>INTEGER</b> |                |         | O       | $\circ$ |
| DIP <sub>1</sub>    | <b>INTEGER</b> |                |         | O       |         |
| RAKE1               | <b>INTEGER</b> |                |         | O       | $\circ$ |
| STRIKE <sub>2</sub> | <b>INTEGER</b> |                |         | O       | $\circ$ |
| DIP <sub>2</sub>    | <b>INTEGER</b> |                |         | O       | O       |
| RAKE <sub>2</sub>   | <b>INTEGER</b> |                |         | Ο       | O       |
|                     |                |                |         |         |         |

を表示するサブウインドウの 2つのウインドウが生成され る. 利用者はメインウィンドウのメニューをマウスでク リックすることによって、一連の作業を行う. 簡単のため 活動解析フローを図 2に示した.利用者は初期検索条 件に従って、データベースから初期検索条件に一致する データをメモリに読み込み,その後任意の検索条件を設定 して試行錯誤的に地震活動の解析を行う. 図 3 から図 10 に解析例の一部を示す. なお、これらの図はこのソフトの 出力そのものを利用している. このソフトを利用して,震 源カタログの解析を行うだけでなく,地震研究機関からの 震源速報データのメール配信, 例えば QED から、震源速 報データ用のフィルターを作成して,データを蓄積するこ とによって,準リアルタイムの地震活動モニターなども可 能であろう.

#### おわりに

このソフトは,地震発生と地球潮汐との相関関係を解析 するために作成したツール群から,汎用に使用できると思 われる機能をまとめたものであるが,まだまだ改善の余地 がある.現在のところ以下のような課題がある.

データベース作成,更新機能

新規のデータを追加するためには、現状では1から再作 成しなければならない. 既存のデータに簡単に追加する機 能が必要である.

2) マクロ機能

本ソフトの特徴であるグラフイカルユーザインター フェースを利用したシステムは対話的に解析を進めるた めには優れているが,何らかの作業をまとめて自動的に行 うといったマクロ機能がない. このような機能も必要であ ろう.

3) 地震活動解析ルーチンの拡充

現在の地震活動解析ルーチンは基本的なものがほとん どである.これらのルーチンの拡充が今後の最大の課題で あろう. また、本ソフトに直接組み込むだけでなく、既存 のプログラムとの連携システムを作成する必要もあると

2. データフォーマット (AO) サンプル. (YEAR:年, MON: 月, DAY: 日, HOUR: 時, MIN: 分, SEC: 秒, LON: 経度, LAT: 緯度, DEP:深さ, MAG:マグニチュード)

| YEAR MON |    | DAY            | <b>HOUR</b>    | <b>MIN</b>  | <b>SEC</b> | LON     | LAT    | DEP  | MAG |
|----------|----|----------------|----------------|-------------|------------|---------|--------|------|-----|
| 1991     | 6  | 25             | 12             | 49          | 18.47      | 141.052 | 36.668 | 34.6 | 5   |
| 1992     | 10 |                | 11             | 31          | 29.18      | 141.075 | 36.658 | 31.1 | 5.4 |
| 1992     | 11 |                | 0              | 10          | 35.49      | 141.227 | 36.753 | 25.3 | 5.7 |
| 1992     | 11 | 6              | 7              | 35          | 49.59      | 140.689 | 36.487 | 59.5 | 5.7 |
| 1993     | 11 | 21             | 16             | 18          | 49.24      | 141.221 | 36.464 | 28.2 | 5.2 |
| 1993     | 12 | 13             | 5              | 41          | 31.16      | 141.065 | 36.408 | 31.4 | 5.4 |
| 1994     | 8  | 30             |                | 55          | 5.47       | 140.753 | 36.466 | 48.4 | 5.1 |
| 1994     | 9  | 6              | 19             | $\mathbf 0$ | 4.3        | 140.558 | 36.496 | 50.3 | 5.2 |
| 1995     | 4  | 12             | 14             | 23          | 7.77       | 140.613 | 36.468 | 47.1 | 5   |
| 1996     | 5  | $\overline{2}$ | $\overline{2}$ | 50          | 28.25      | 141.076 | 36.387 | 28   | 5.1 |
| 1996     | 10 | 7              | 6              | 3           | 25.24      | 140.897 | 36.34  | 26.6 | 5.1 |
| 1997     | 4  | 11             | 8              | 30          | 14.09      | 140.57  | 36.338 | 57.3 | 5.1 |

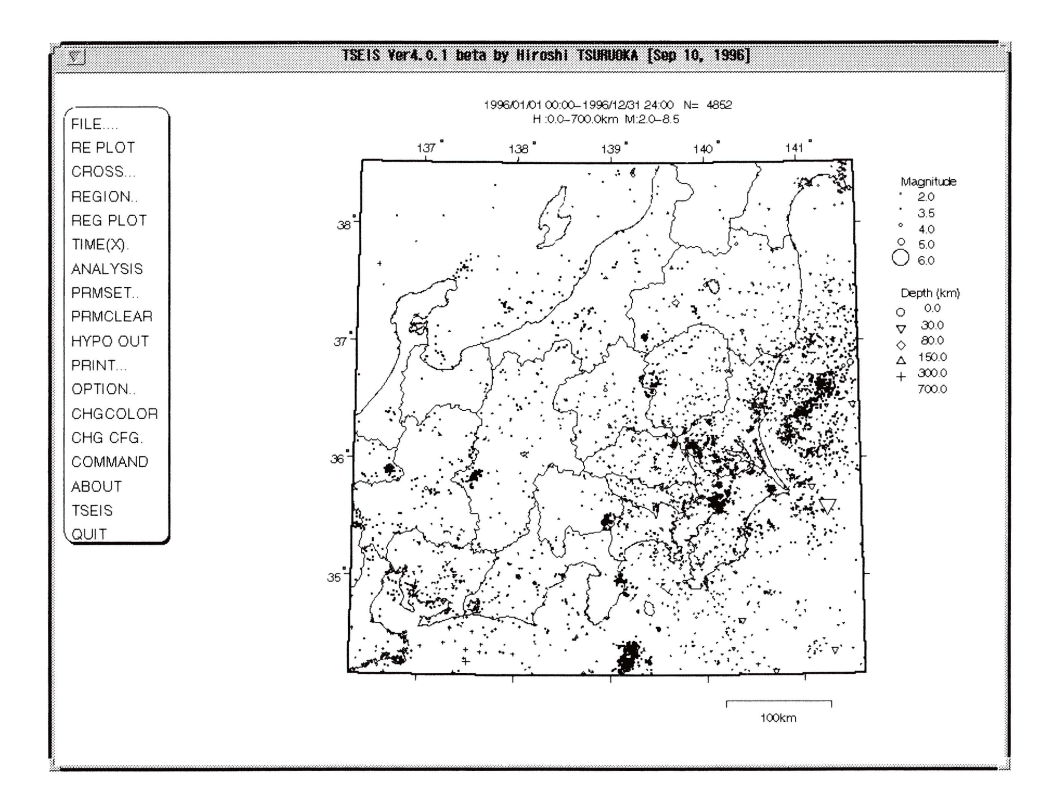

図 1. ソフト起動時の画面例

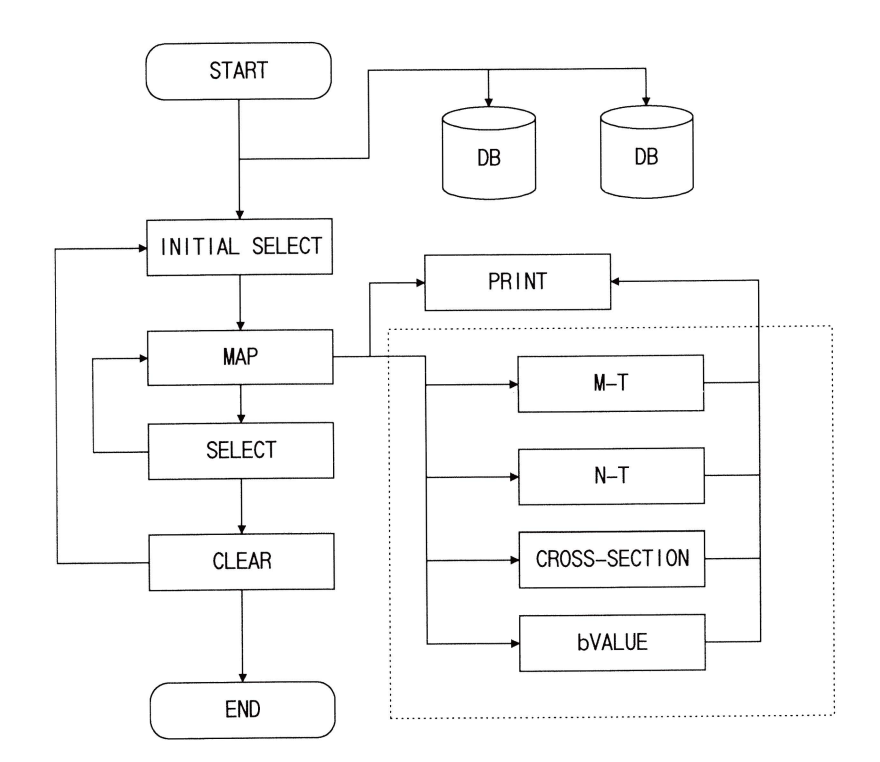

#### 図 2. 地震活動解析フロー

(プログラムが START すると地震カタログデータベース (DB) を初期パラメタ (INITIAL SELECT) に従って必要なデータを読込、震央表示 (MAP) を行う、さらにパラメータを変更 SELECT)に応じます(MAP)を行う. 震央表示(SELECT)によって、<br>SELECT)し震央表示(MAP)を行う. 震央表示に対して種々の解析(M-T, N-T, CROSS-SECTION, bVALUE)を実行できる. 又, 震央表示も含めて解析結果をプリント(PRINT)でき る. パラメタの初期化は (CLEAR) であり、プログラムの終了は (END) である.)

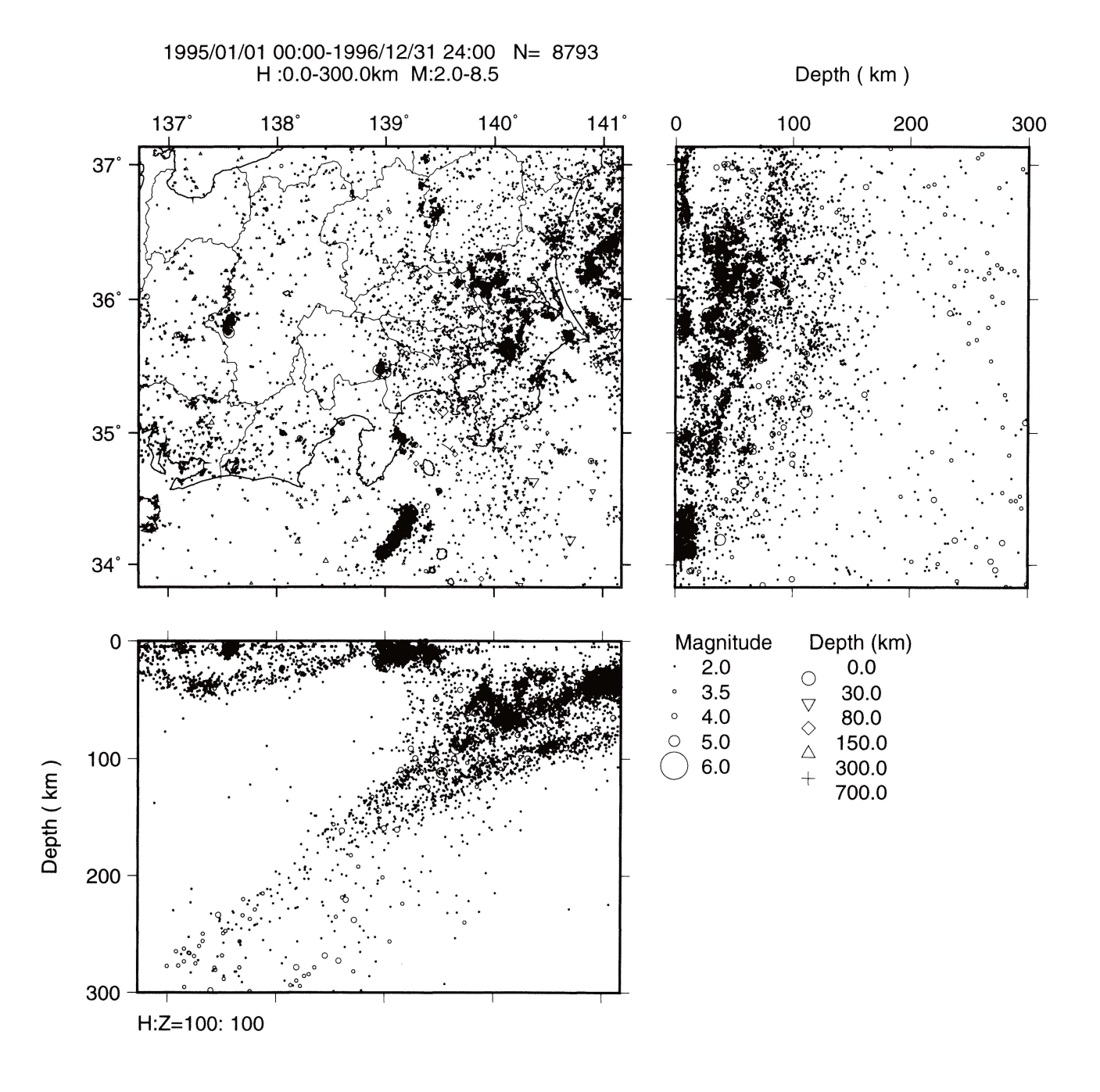

図 3. 断面図表示例. 水平方向/鉛直方向の比はパラメタで変更可能

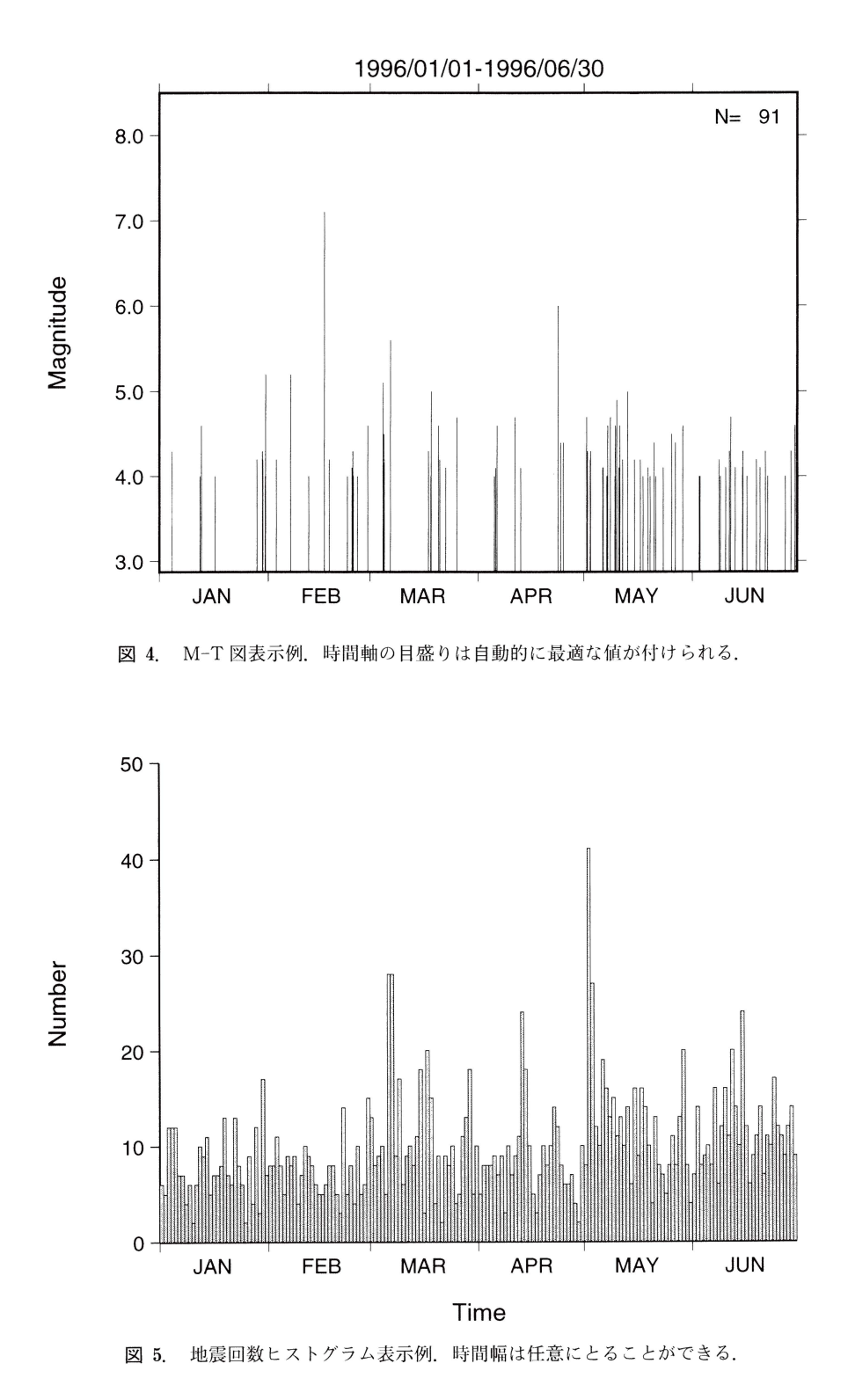

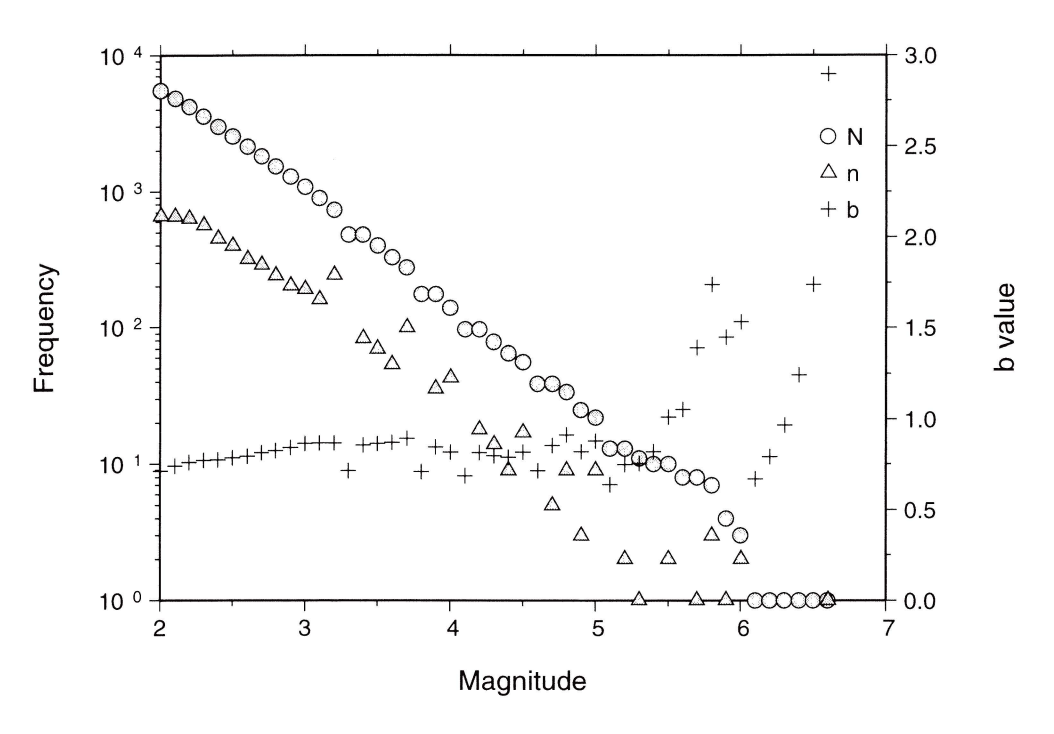

6. M 別度数分布, b 値表示例 (N 累積度数, n: M 別度数, b: b 値)

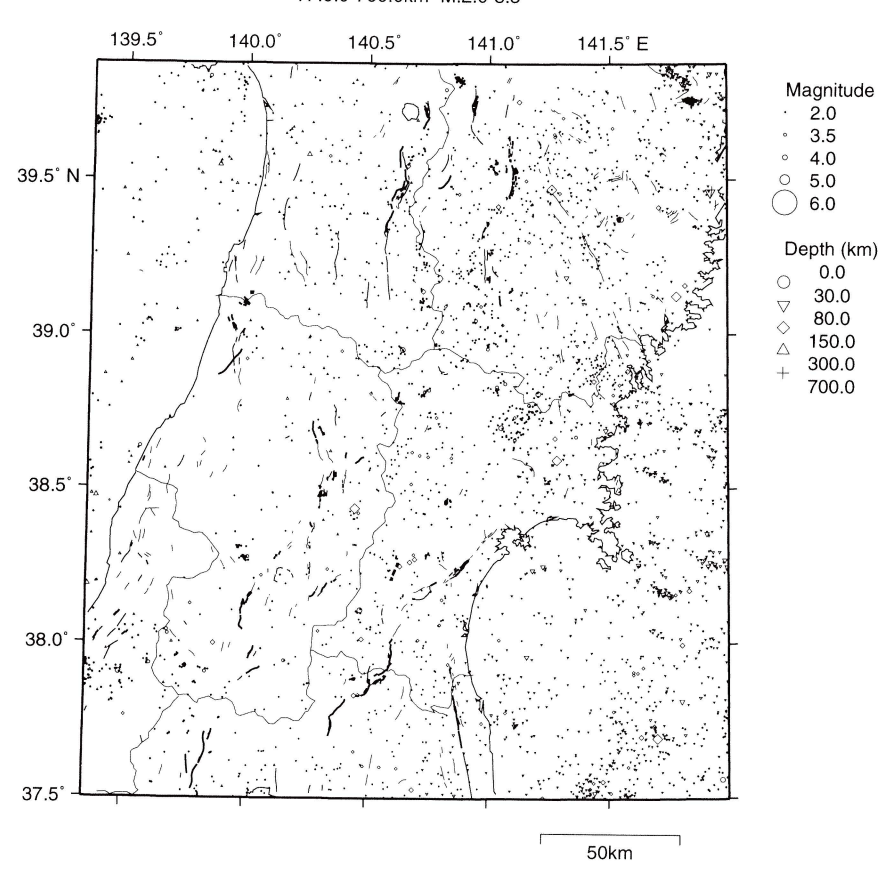

7. 活断層および震央同時表示例

1990101/0100:00-1995/04/3024:00 N= 3131 H 0.0-700.0km M:2.0-8.5

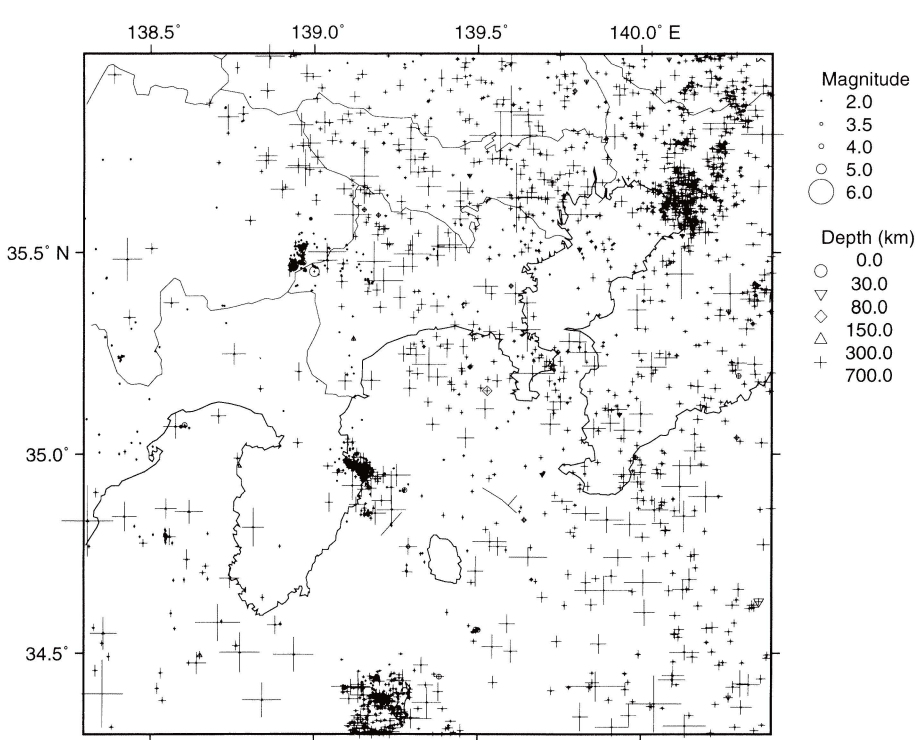

# 1995/01/0100:00-1996/12/3124:00 N= 2714 H :0.0-400.0km M:2.0-8.5

8. 長源決定誤差(水平方向)表示例

1990101/01 00:00-1997/03/31 24:00 N= 35 H :0.0-700.0km M:5.59.0

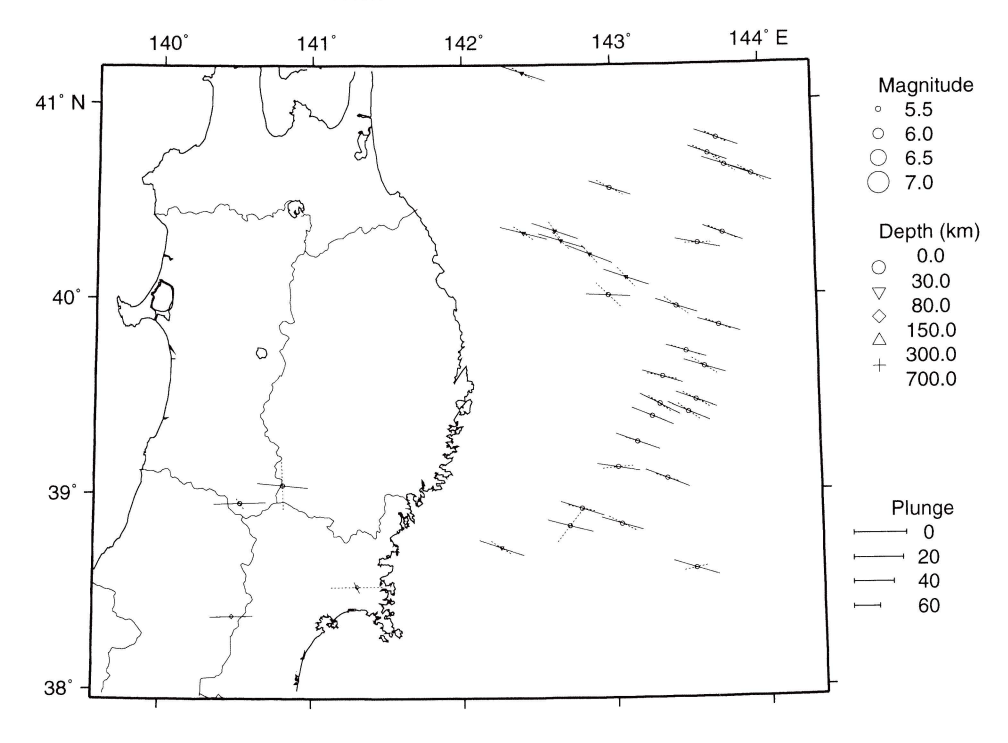

図 9. メカニズム (P軸, T軸)表示例

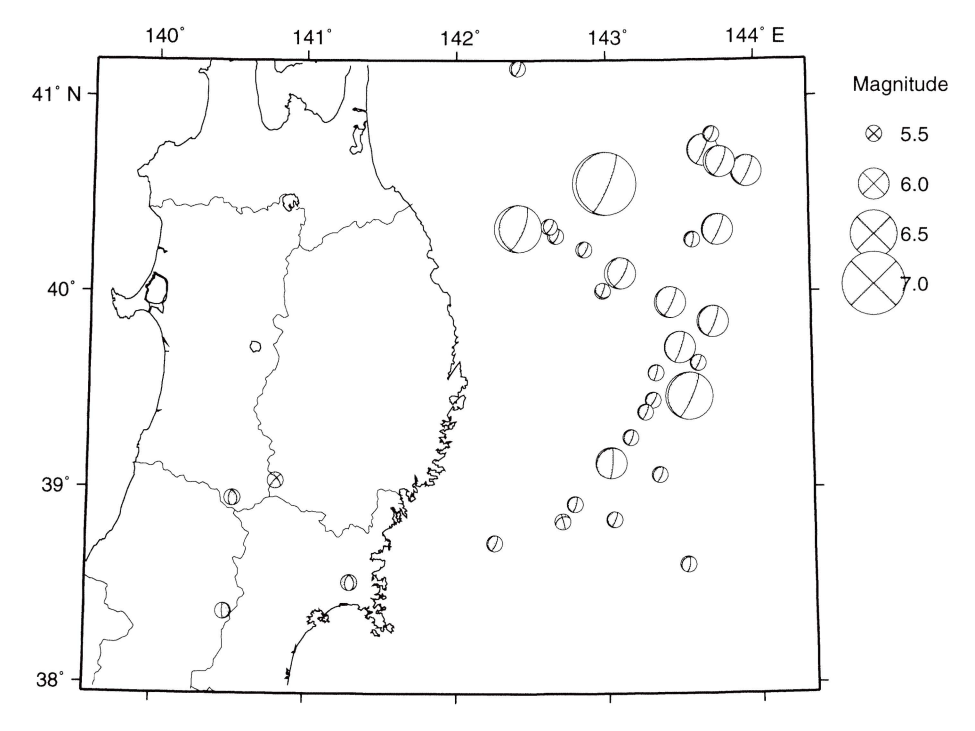

1990/01/01 00:00-1997/03/31 24:00 N= 35 H :0.0-700.0km M:5.5-9.0

図 10. メカニズム (震源球) 表示例

思われる.

4) 地震波形データベースとの連携

震源決定に用いた波形データが参照できると便利であ る.ただし,システムが複雑にならないよう設計には十分 気をつける必要がある.

本ソフトを作成するにあたって,意外に時間をとられた 部分は地図表示であった.これは,地図データ整備もある が,地図投影のためのライブラりが特定のプロットツール でかかれていることが多いため最初から作り直したことに よる. 最近では、GIS などの地図システムがソフトウェア として市販されており,これらとうまく融合できるとこの ような地震活動解析ツールが迅速に開発できるだろう.

最後に,本ソフトを用いることによる地震学,特に地震 活動分野の研究の進展を期待したい.

謝 辞 :図の作成にあたっては,防災科学技術研究所, 東北大学地震予知・噴火予知観測センターの震源カタログ を使用しました. ここに記して感謝します.

# 文 献

- 石川有三・松村一男・横山博文・松本英照, 1985, SEIS-PC の開 発-概要-, 情報地質, 10, 19-34.
- 纐纈一起・吉井敏尅, 1994, クライアント/サーバ型地震活動度 データベースシステム: SeisView,地球惑星科学関連合同学会 1994年合同大会予稿集, I11-P 84, 342.
- 小竹美子・吉田 満・佐藤泰夫・浜田和朗, 1975, 日本および世 界地図を描くためのディジタル・マッププログラム,地震研究 主報, 50, 53-72.
- 宮武 隆・纐纈一起・吉田昌信・安永尚志・鷹野 澄・津村建四 朗・宇律徳治・宇佐美龍夫, 1984, 地震データ・ベース利用系 システムの開発,地震研究所彙報, 59, 407-421.
- 岡田義光, 1988, 地震データ利用のためのプログラムシステム, 防災技術セン ター研究報告, 41, 137-151.
- 関口渉次, 1993, X-Window 上で動作する地震データ利用プロ グラム, 防災科学研究所研究報告, 53, 63-79.
- 鶴岡 弘, 1995, WSにおける地震活動解析ソフトの開発, 地球 惑星科学関連合同学会 1995 年合同大会予稿集, Z-P 62, 649.
- Wessel, P. and W.H.F. Smith, 1991, Free software helps map and display data, EOS Trans. AGU, Washington, D.C., 72, 441
- 横山博文, 1997, X ウィンドウシステムを用いた地震活動解析プ ログラム,験震時報, 60, 37-51.